## U.S. Import/Export Price Indexes Creating Your IPP Web Account

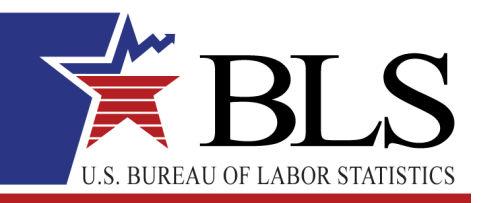

## **July 2014 www.bls.gov**

Thank you for participating in the International Price Program (IPP). You will be providing data online using the BLS Internet Data Collection Facility. This handout is intended to assist you in setting up your account.

## Follow these steps:

- 1. You will receive two emails from IPP.HelpDesk@bls.gov, one containing a temporary account number and another containing a temporary password. A link to the BLS Internet Data Collection Facility website is included in the temporary password email.
- 2. The temporary account number serves as your initial User ID. Use the temporary account number and temporary password from the emails to log in for the first time. Click **IACCCEPT**

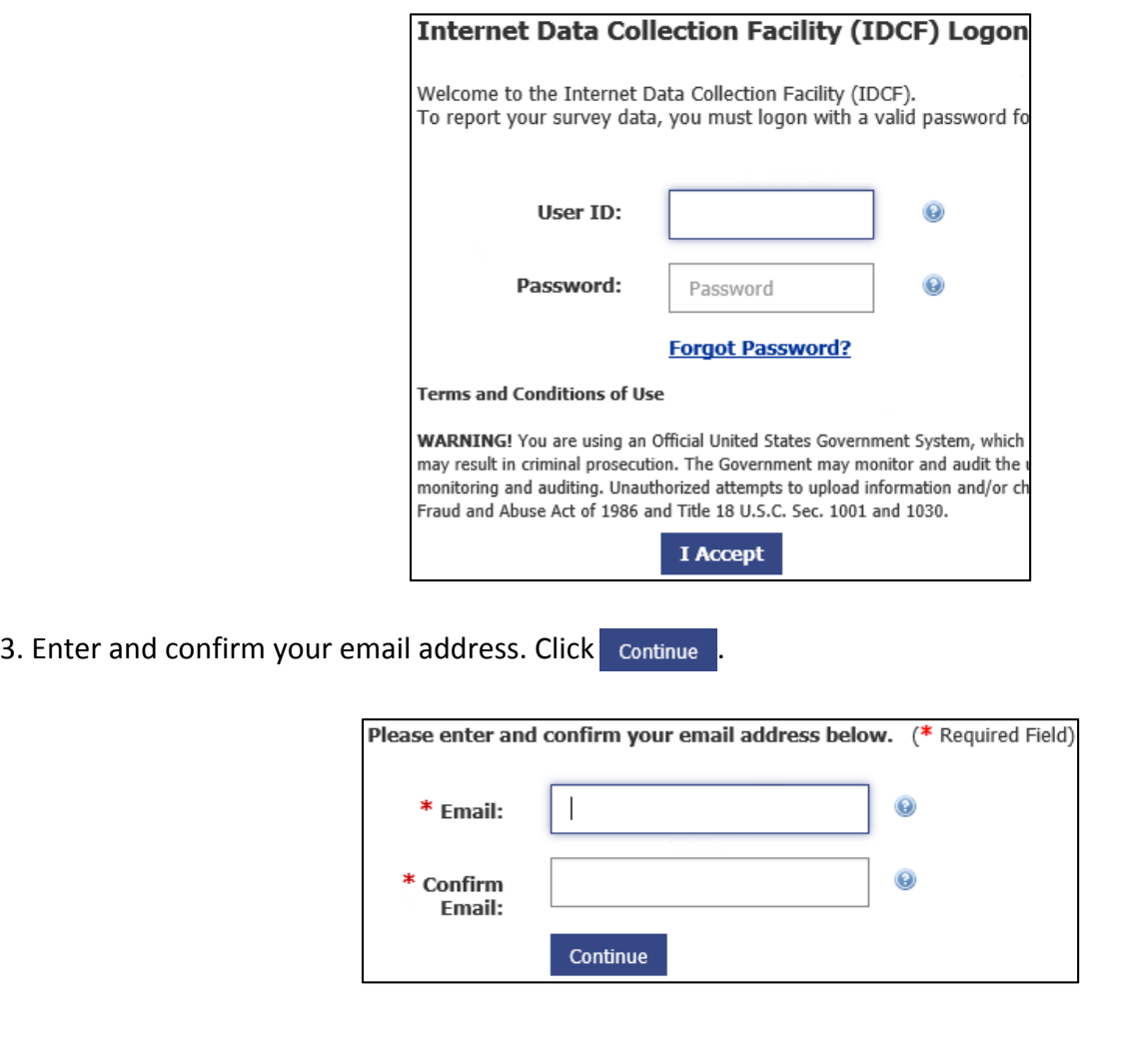

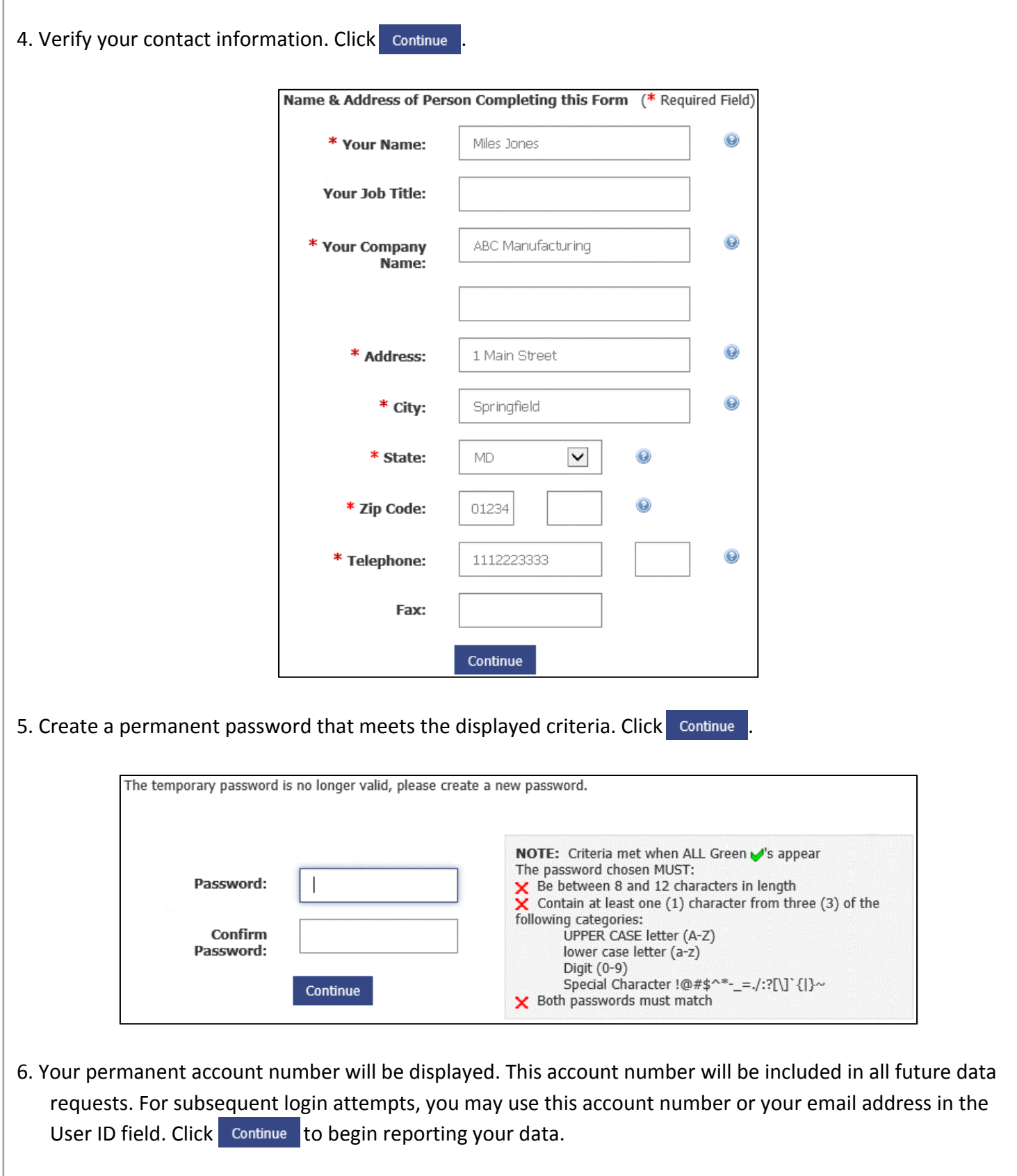

## Assistance:

If you have any problems setting up your account, reply to the emails or click the Help Request Form and link at the bottom of any screen.